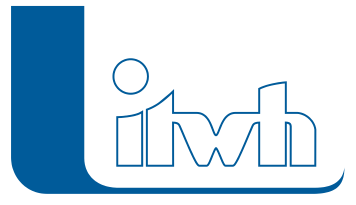

Institut für technisch-wissenschaftliche Hydrologie GmbH HANNOVER | DRESDEN | FLENSBURG | NÜRNBERG

# Release Notes

## **HYSTEM-EXTRAN Version 7.8**

## Einführung

Mit der Version 7.8 wird das neue Thema Wandschubspannung eingeführt. Mit der Wandschubspannung lässt sich z.B. die Ablagerungsgefährdung in Rohrleitungen beurteilen. Das im DWA-Arbeitsblatt 110 in Kapitel 7 "Flachstrecken und Ablagerungen" beschriebene Auswerteverfahren wurde ebenfalls umgesetzt. Um die Wandschubspannung berechnen und auswerten zu können, sind keine zusätzlichen Daten erforderlich. Ablagerungen treten vor allem während langer Trockenwetterperioden auf.

Somit wurde auch das Thema Trockenwetterabflüsse erweitert und ausgebaut: Dem Anwender stehen jetzt beide Verfahren zur Festlegung der Trockenwetterzuflüsse in klar getrennten Arbeitsabläufen zur Verfügung. Das klassische (ältere) Verfahren arbeitet mit dem flächenspezifischen Trockenwetteraufkommen basierend auf der Einwohnerdichte, das modernere (neuere) Verfahren nutzt Einzeleinleiter (Einwohner, Frischwasserverbrauch etc.).

Der Anwender hat jetzt die Wahl das eine oder andere oder beide Verfahren kombiniert einzusetzen. Da für die Einwohnerdichte nicht die abflusswirksamen Flächen, sondern die Bruttoeinzugsgebietsgröße benötigt wird, wurde ein zusätzlicher Flächentyp, das Trockenwettereinzugsgebiet, eingeführt. Die Modellierung wird dadurch flexibler und einfacher.

Das dritte große Thema der neuen Version betrifft die ungleichmäßige Überregnung. Wie die verheerenden Sturzfluten aus dem Frühsommer gezeigt haben, rücken sommerliche Starkregen mit kleinräumigen Gewitterzellen immer mehr in den Fokus. Hier haben wir unsere Kompetenz weiter ausgebaut. HYSTEM-EXTRAN kann jetzt bei der Langzeit-Seriensimulation die ungleichmäßige Überregung auf Basis von mehreren Regenschreiberstationen und auf Basis von Wetterradardaten auswerten und simulieren.

## HYSTEM-EXTRAN 7.8 – Highlights

#### **#42503 Ablagerungsgefährdung und Wandschubspannung**

Im HYSTEM-EXTRAN-Viewer gibt es das neue Einfärbekriterium "Ablagerungsgefährdung" für die Netzansicht. Die Ablagerungsgefährdung bzw. die Wandschubspannung in Rohrleitungen wird gemäß DWA-Arbeitsblatt 110, Kapitel 7 "Flachstrecken und Ablagerungen" berechnet. Schmutz- und Mischwasserkanäle werden unterschiedlich bewertet. Je Berechnungszeitschritt wird die aktuelle Wandschubspannung mit der erforderlichen verglichen. Kritische und unkritische Zeitabschnitte werden aufaddiert. Ablagerungsgefährdete Kanalhaltungen werden gemäß DWA-A 110 ausgewiesen. Das Verhältnis der ablagerungsfreien Zeit zur ablagerungsgefährdeten Zeit kann vom Anwender angepasst werden. Alle Werte stehen auch in Tabellenform zur Verfügung.

#### Institut für technisch-wissenschaftliche Hydrologie GmbH HANNOVER | DRESDEN | FLENSBURG | NÜRNBERG

#### **#37212 Haltungsdaten – Trockenwettereinzugsgebiet**

Mit dem Trockenwettereinzugsgebiet wurde eine weitere Flächenart eingeführt. Das Trockenwettereinzugsgebiet wird je Haltung eingegeben. Die bisherigen Flächen bleiben unverändert. Mit ihnen wird der Oberflächenabfluss infolge Niederschlags berechnet. Sie repräsentieren die abflusswirksamen, angeschlossenen Flächen und damit nur einen Teil des Stadtgebietes. Um aus der flächenspezifischen Einwohnerdichte den häuslichen Schmutzwasserabfluss zu berechnen wird das kanalisierte Einzugsgebiet (Bruttogebiet) benötigt. Diese Funktion übernimmt das neue Trockenwettereinzugsgebiet. Das Trockenwettereinzugsgebiet kann unabhängig von den abflusswirksamen, angeschlossenen Flächen mit getrennt ermittelten Flächenwerten belegt werden.

#### **#37230 Assistent Trockenwettereinzugsgebiet**

Mit dem neuen Assistenten lassen sich die Trockenwettereinzugsgebietsgrößen haltungsweise erzeugen. Je nach Datenlage gibt es drei Optionen, um schnell ans Ziel zu kommen:

- das Trockenwettereinzugsgebiet kann aus den angeschlossenen Flächen mit oder ohne Zuschlag berechnet werden,
- die Gesamtgröße eines Stadtteils kann auf die Haltungen umgelegt werden oder
- das Trockenwettereinzugsgebiet berechnet sich aus Haltungslänge und Entwässerungstiefe.

#### **#34660 Ereignisauswahl bei ungleichmäßiger Überregnung**

Bei der Langzeit-Seriensimulation werden aus Niederschlagsdaten über 20, 30 oder mehr Jahre überstaurelevante Starkregen herausgesucht. Die maßgebenden Starkregen stammen überwiegend aus dem Sommerhalbjahr und sind räumlich hochvariabel. Um das Niederschlag-Abfluss-Geschehen in größeren Städten oder Verbandsgebieten richtig zu erfassen sollte deswegen die ungleichmäßige Überregung berücksichtigt werden. HYSTEM-EXTRAN mit dem Erweiterungsmodul LANGZEIT wertet jetzt die ungleichmäßige Überregnung aus und erzeugt die passende Starkregenserie. Das funktioniert auch mit Wetterradardaten.

#### **#42930 Netzverfolgung – Subsystem**

Unter dem Menüpunkt "Einfärben" befindet sich auch die Netzverfolgung. Durch Eingabe eines Startelements und der Suchrichtung oberhalb/unterhalb werden verbundene Netzteile ausgewählt. Die Suchrichtung wurde dabei sehr restriktiv berücksichtigt, d.h. die Netzverfolgung stoppt bei einem Fließrichtungswechsel, z.B. an einem Hochpunkt. Neu ist die Option "Subnetz einfärben". Ohne Einschränkungen wird alles in der gewählten Suchrichtung oberhalb bzw. unterhalb ausgewählt. Man erhält immer das vollständige Subnetz, z.B. einen Ortsteil, ein Beckeneinzugsgebiet usw.

#### **#42896 Modellvergleich – Filterkriterium Gruppe**

Mit dem Modellvergleich lassen sich die geänderten Daten aufdecken. Bislang ging das nur für ganze Modelldatenbanken. Jetzt kann der Modellvergleich auf eine Gruppe eingeschränkt werden, z.B. für Stadtteile, Sanierungsmaßnahmen usw.

#### **#37160 Netzansicht – inverser Gruppenfilter**

Mit der Gruppenfunktion lassen sich Kanalnetze einfach und transparent nach beliebigen Kriterien in kleineren Einheiten verwalten. Die Mitglieder einer Gruppe können z.B. in der Netzansicht optisch hervorgehoben werden. Das geht jetzt noch flexibler, indem alternativ alle Nicht-Mitglieder (= inverse Gruppe) angezeigt werden. Beispiel: Gruppe enthält Pumpwerkseinzugsgebiet. Die inverse Ansicht zeigt das Kanalnetz ohne das Pumpwerksteilnetz.

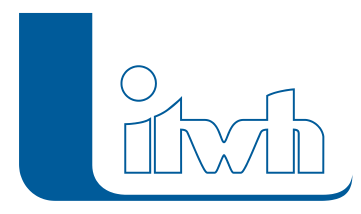

### HYSTEM-EXTRAN 7.8 – Neuerungen

Die Neuerungen von HYSTEM-EXTRAN 7.8 werden nachfolgend beschrieben:

#### **#42731 / #42735 Flächenarten "natürlich" und "teilbefestigt" entfallen**

Das Spektrum der Flächenarten wurde aufgeräumt und ausgedünnt. Die Flächenarten "natürlich" und "teilbefestigt" fallen weg. Alt-Projekte werden automatisch migriert. Es bleiben die Flächenarten "befestigt" und "unbefestigt" übrig. An den hydrologischen Eigenschaften ändert sich nichts, so dass mit der neuen Version direkt weitergearbeitet werden kann.

#### **#42737 Modellübersicht – Flächenzusammenstellung**

Durch die Verringerung der Flächenarten vereinfacht sich die Modellübersicht (Extras > Modellübersicht …) entsprechend. Es wird zusätzlich ausgewiesen, welche Flächen abflusswirksam sind und Oberflächenabfluss in das Kanalnetz einspeisen. Abflusslos sind Flächen, wenn sie nicht an eine Haltung angeschlossen sind, keinen Abflussparametersatz oder keinen Regenschreiber haben.

#### **#11098 Modellübersicht – neue Registerkarte Trockenwetter**

Die beiden Verfahren zur Modellierung des Trockenwetterabflusses, der klassische flächenspezifische Ansatz mit Einwohnerdichten und der modernere Ansatz mit Einzeleinleitern, werden jetzt in der Modellübersicht (Extras > Modellübersicht …) auf der Registerkarte Trockenwetter getrennt aufgeführt. Die Registerkarte Siedlungstypen zeigt jetzt die Summenwerte für Qs uns Qf an.

#### **#31668 Einfärben – neue Einfärbekriterien**

Der HYSTEMEXTRAN-Editor und der HYSTEM-EXTRAN-Viewer haben neue Einfärbekriterien bekommen, um noch mehr Informationen sichtbar zu machen.

Für die Transportelemente im HYSTEM-EXTRAN-Editor:

- "Sohlhöhe oben [mNN]",
- "Sohlhöhe unten [mNN]",
- "Profiltyp".

Für die Schachtelemente im HYSTEM-EXTRAN-Editor:

- "Druckdichter Deckel",
- "Zul. Überstauhäufigkeit",
- "Zul. Überflutungshäufigkeit",
- "Zul. Überstauvolumen".

Für die Transportelemente im HYSTEM-EXTRAN-Viewer:

"Trockenwetterdurchfluss [l/s]"

Für die Schachtelemente im HYSTEM-EXTRAN-Viewer:

"Druckdichter Deckel".

Seite 3 von 5 • Stand: Dienstag, 16 Juli 2024 09:32:07

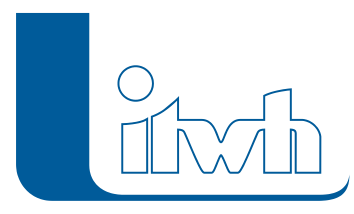

Für Schachtelemente im HYSTEM-EXTRAN-Viewer bei der LANGZEIT-Seriensimulation (Datenbanktyp LZ-HE-SERIE):

- "Anzahl Überstau",
- "Anzahl Einstau",
- "max. Überstauvolumen [cbm]",
- "mittl. Überstauvolumen [cbm]",
- "mittl. Einstaudauer [min]".

#### **#13691 Einfärben nach Elementtyp**

Gerade bei großen Kanalnetzen fehlt die Übersicht, wo sich überall Sonderbauwerkselemente befinden, z.B. Speicherschächte oder auch kleine Entleerungspumpen. Jetzt kann die Netzübersicht nach Elementtyp eingefärbt werden.

#### **#41310 Selektion aus einer Gruppe entfernen**

Gruppen lassen sich schnell und einfach über logische Filter mit Daten füllen. Manchmal müssen Gruppen nachbearbeitet werden, indem einzelne Elemente hinzugefügt oder herausgenommen werden. Diese Elemente werden in der Netzansicht markiert und können anschließend zur Gruppe hinzugefügt oder aus der Gruppe entfernt werden. Das manuelle Entfernen aus der Gruppe ist neu.

#### **#35837 Modelldatenbank – LOCK-Mechanismus**

HYSTEM-EXTRAN und GIPS greifen auf die Modelldatenbank zu. Der Anwender muss darauf achten, dass dies nicht zeitgleich geschieht, um Datenverlust zu vermeiden. Jetzt wird die Modelldatenbank beim ersten Zugriff gesperrt. Sobald ein zweites Programm diese Datenbank öffnen will, erscheint eine Warnung.

#### **#37463 Längsschnitt – Drehen**

Für eine leichte optische Zuordnung einer Haltung im Lageplan zur entsprechenden Haltung im Längsschnitt ist es hilfreich, wenn der Haltungsstrang im Längsschnitt mit derselben Ausrichtung dargestellt wird wie der Haltungsstrang im Lageplan. Jetzt kann der Längsschnitt bei Bedarf gedreht werden.

#### **#42749 Projekt mit sehr vielen Flächen – Performanceverbesserungen**

Die Anzahl der Flächen in einem Kanalnetzmodell steigt stark an, wenn Einzelflächen, z.B. aus einer Luftbildauswertung, verwaltet werden. Hier wurde die Performance an verschiedenen Stellen optimiert, so dass auch 100.000 Flächen oder mehr schnell bearbeitet werden können.

#### **#42861 HYSTEM-EXTRAN-Editor – Performance beim Filtern in großen Tabellen**

Tabellen können durch das Setzen eines Suchbegriffs im Spaltenkopf gefiltert werden. Bei sehr großen Tabellen verlief die Filterung langsam. Die Geschwindigkeit wurde deutlich verbessert.

#### **#42464 Export eines Teilnetzes aus einer Gruppe in die IDBF – Performanceverbesserung**

Aus einem großen Modell können (kleine) Teilnetze ohne größeren Zeitbedarf exportiert werden.

#### **#42897 Modellvergleich – NULL nicht vergleichen**

Fehlende Werte in einer der beiden Modelldatenbanken können vom Modellvergleich ausgeschlossen werden. Abweichungen werden nur gemeldet, wenn in beiden Modelldatenbanken ein Wert, z.B. die Profilhöhe, enthalten ist.

Seite 4 von 5 • Stand: Dienstag, 16 Juli 2024 09:32:07

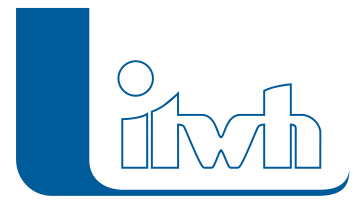

#### **#42554 ISYBAU 1996, Typ K – Import von Sonderprofilen der Profilart 5 bis 99**

Die Sonderprofilnummer bleibt jetzt erhalten, wenn in der Modelldatenbank kein passendes Sonderprofil mit gleichem Namen existiert.

#### **#31777 Regendaten – Export im UVF-Format**

Regendaten können jetzt neben dem MD-Format auch im UVF-Format exportiert werden.

#### **#22605 Regelung mit PID-Controller**

HYSTEM-EXTRAN kann Kanalnetze gesteuert simulieren, um betriebliche Eingriffe zu berücksichtigen. Jetzt kann in HYSTEM-EXTRAN ein PID-Controller über spezifische Regeln definiert werden und wirkt direkt auf eine Elementeigenschaft, z.B. die Wehrschwellenhöhe oder die Pumpenleistung.

#### **#39035 LANGZEIT – Liste der Ereignisse mit Regendiagramm**

Mit dem Erweiterungsmodul LANGZEIT wird die Starkregenserie erstellt. In der Version 7.7 wurde für jedes Regenereignis der Serie das Wiederkehrzeitprofil angezeigt. Mit der Version 7.8 kann zusätzlich auch das Regendiagramm des Ereignisses auf den Bildschirm geholt werden. So lässt sich besser auswerten, welcher zeitliche Verlauf das Kanalnetz vor besondere Probleme (z.B. Überstau) stellt.

#### **#23813 LANGZEIT – Gesamtdauer der Serie mit anteiligen Jahren**

Bislang wurde die Gesamtdauer einer Regenreihe als volle Kalenderjahre gezählt, was z.B. in wasserwirtschaftlichen Jahren zu Ungenauigkeiten führt. Jetzt werden im ersten und letzten Jahr der Regenreihe nur die Tage mit Niederschlag für die Gesamtdauer berücksichtigt.

#### **#42937 Einstellungen – Sprache der Benutzeroberfläche, Englisch**

Für die Benutzeroberfläche steht jetzt gegen Aufpreis eine englischsprachige Fassung zur Verfügung. Die Freischaltung erfolgt über die Lizenz. Welche Sprachen lizenziert sind, steht in "Hilfe > Info über…"